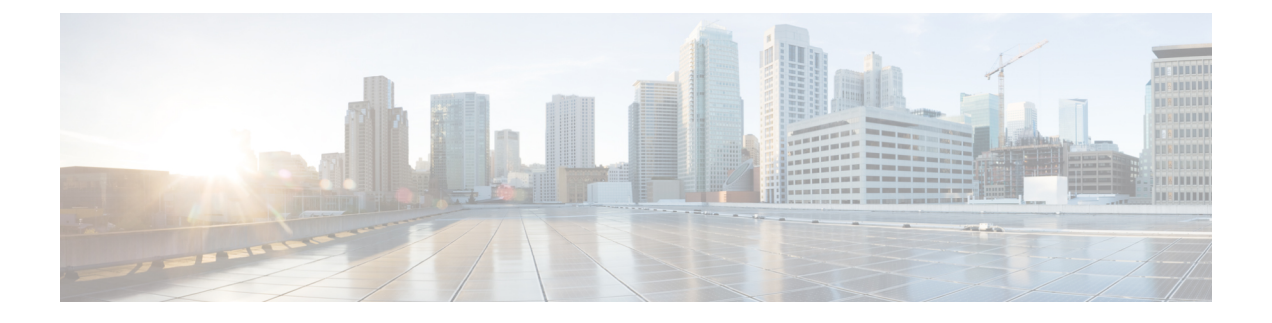

## **Cisco Secure Firewall** 迁移工具常见问题

• Cisco Secure Firewall 迁移工具常见问题解答, 第1页

## **Cisco Secure Firewall** 迁移工具常见问题解答

- 问:版本 3.0.1 的 Cisco Secure Firewall 迁移工具支持哪些新功能?
- 答:Cisco Secure Firewall 迁移工具 3.0.1 现在仅支持将 Cisco Secure Firewall 3100 系列作为从 Check Point 迁移的目标设备。
- 问:版本 3.0 的 Cisco Secure Firewall 迁移工具支持哪些新功能?
- 答:迁移到云交付的防火墙管理中心
- 问:版本 2.5.2 的 Cisco Secure Firewall 迁移工具支持哪些新功能?
- 答:Check Point 的 ACL 优化。
- 问: 从 Check Point 转换到威胁防御有哪些硬件限制?
- 答:如果配置文件与 Check Point Web 可视化工具以及 FMT-CP-Config-Extractor\_v4.0.1-8248 工具兼 容,则您应该能够迁移源 Check Point。
- 问:是否可以使用从 Check Point r76SP 导出的配置并将其迁移到 4100 和 6100 Firepower 平台?
- 答:是。所有平台均支持 r75 至 r77.30。

只要提供了 Check Point Web 可视化工具, 就能支持该平台。

- 问: 如何处理 Check Point 规则中的否定对象?
- 答:如果对象属于排除类型对象/组,则 ACL 转换遵循 **permit** 和 **block** 组合。尽管不支持排除类型 的网络对象/组,但 ACL 支持该转换。例如,在 Check Point ACE 规则引用了排除类型的对象组 时。
	- 如果 Check Point 规则操作为 **permit**:
		- ACE 必须对 **<exception></exception>** XML 标记下引用的对象组的 **Deny** 执行一个操 作,在规则附加一个例外对象组规则注释。
		- ACE 必须对 *<base></base>* XML 标记下引用的对象组的 **Allow** 执行一个操作,在规 则附加一个例外对象组规则注释。
- 如果 Check Point 规则操作为 **Deny/Reset**:
	- ACE 必须对 **<exception></exception>** XML 标记下引用的对象组的 **permit** 执行一个操 作,为规则附加一个"例外对象组规则"注释。
	- ACE 必须对 **<base></base>** XML 标记下引用的对象组的 **Block(Deny)/Block** with **Reset(Reject)** 执行一个操作,在规则附加一个例外对象组规则注释。
- 问:Cisco Secure Firewall 迁移工具是否支持带否定单元的 ACE?如果不支持,Cisco Secure Firewall 迁移工具会如何处理这些规则?
- 答:Cisco Secure Firewall 迁移工具不支持具有否定单元的 ACE,它们通过将 ACE 视为普通 ACE 来 进行转换。这些问题将在后续版本中加以解决。
- 问: 您看到"未能绑定到数据库。访问被拒绝"错误。您该怎么做?
- 答:请执行以下操作:
	- 打开管理服务器的 Check Point Gaia 控制台。
	- 导航至 Gaia 控制台上的用户和角色设置。
	- 在具有管理员角色的 Check Point 管理服务器 Gaia 控制台上使用主目录 /home 和 Shell /etc/cli.sh 参数的创建一个新的用户名凭证。
- 问:在通过 Cisco Secure Firewall 迁移工具解析 Check Point 配置时,您会看到解析计数为 0。您该怎 么做?
- 答:执行以下任一步骤:

使用FMT-CP-Config-Extractor\_v4.0.1-8248工具解压缩*network.txt*文件,并要避免使用手动编码 的 *network.txt* 文件。

或

有可能出于任何原因而在 Check Point 安全网关上启用日志记录,从那里输出的 *network.txt* 文件 会被导出。由于启用了日志记录,在 *network.txt* 文件中添加的无关信息会导致此类问题。如果 是这样,请执行以下操作:

- 检查 *network.txt* 文件。
- 通过删除附加的额外日志行来修复文件。
- 将新的压缩文件上传到 Cisco Secure Firewall 迁移工具。
- 问: 是否可以使用 VSX 从 Check Point 迁移配置?
- 答:您可以导出与虚拟系统相关的特定策略包,一次只能从一个虚拟系统导出。例如,当您使用Web 可视化工具 (r75–r77.30) 导出配置时,它就会导出所有虚拟系统的策略元素。因此,请仅保留 要迁移的虚拟系统的 NAT 和策略文件,以及 *index.xml*、*community.xml*、*network\_objects.xml* 和 *network.txt*(从要迁移的策略的安全网关),以便让配置保持完整。

对于 r80, 当您通过 Live Connect 连接到 Check Point 安全管理器时, 选择特定虚拟系统的策略 包,这就是在您选择 Check Point 策略包并推导出配置时要在第 5 [步中](migrating-check-point-firewall-to-threat-defense-with-migration-tool_chapter2.pdf#nameddest=unique_22/unique_22_Connect_42_cppackage)迁移的策略包。

当您还连接到 Check Point 安全网关时,请提供与 Check Point 策略包对应的正确 Check Point 虚 拟系统 Check Point 防火墙包的正确详细信息。

如果仍然遇到问题,请联系思科 TAC 为这些故障创建 TAC 案例。

- 问:您能否手动提取 Check Point (r80) 配置?
- 答:不能。无法手动提取CheckPoint(r80)配置。使用CiscoSecureFirewall迁移工具上的LiveConnect 可导出完整的 r80 配置。当您使用手动变通方法提取配置或使用未在 Cisco Secure Firewall 迁移 工具中配置的CheckPoint(r80)配置时,该配置是不完整的,并且也会作为不受支持的配置进行 迁移、被部分迁移,甚至导致迁移失败。

有关详细信息,请参阅导出 Check Point r80 [配置文件。](migrating-check-point-firewall-to-threat-defense-with-migration-tool_chapter2.pdf#nameddest=unique_22)

- 问:为不同的 Check Point (r80) 部署类型预先配置凭证的方式有哪些?
- 答:迁移前,您可以通过以下任何一种方式在 Check Point (r80) 设备上配置凭证:
	- 从分布式 Check Point [部署导出](migrating-check-point-firewall-to-threat-defense-with-migration-tool_chapter2.pdf#nameddest=unique_37)
	- 从独立 Check Point [部署导出](migrating-check-point-firewall-to-threat-defense-with-migration-tool_chapter2.pdf#nameddest=unique_38)
	- [在多域部署中导出](migrating-check-point-firewall-to-threat-defense-with-migration-tool_chapter2.pdf#nameddest=unique_39) Check Point (r80)
- 问:我在 Check Point r80 上为 Check Point 安全管理器使用了自定义 API 端口。我必须怎样做才能完 全提取配置?
- 答: 如果您在 Check Point 智能管理器上使用客户 API 端口来使用 Check Point API, 请执行以下步 骤:
	- 在 Live Connect 的 **Check Point** 安全管理器页面上,选中 **Check Point** 多域部署复选框。
	- 如果使用多域部署,请添加 Check Point CMA 的 IP 地址和 API 端口详细信息。
	- 如果是常规部署,请保留 Check Point 安全管理器的 IP 地址,并输入自定义 API 端口的详 细信息。
- 问:我有一个 r80.40 版本的 Check Point 网关,并且通过 Live Connect 能够正常提取。但在解析时, 我收到了错误消息:"Blocked VSX Feature is UNSUPPORTED in FTD"。我必须怎样做?
- 答:之所以出现该错误是因为从 Check Point r80.40 开始弃用了 **fw vsx stat** 命令。在解析 *network.txt* 文件时,Cisco Secure Firewall 迁移工具在执行 **fw vsx stat** 命令后将无法对值进行解析。

解决方法是执行以下步骤:

- **1.** 解压缩 *config.zip* 文件。
- **2.** 打开 *networking.txt* 文件。

以下是样本输出的示例:

firewall> fw vsx stat Deprecated command, Please see sk144112 for alternative Deprecated commands: cphaprob cpinfo cplic fw ips raidconfig fwaccel

按照如下步骤手动进行更换:

firewall> fw vsx stat VSX is not supported on this platform **3.** 选择所有文件并以 .zip 扩展名将它们压缩。

当地语言翻译版本说明

思科可能会在某些地方提供本内容的当地语言翻译版本。请注意,翻译版本仅供参考,如有任何不 一致之处,以本内容的英文版本为准。